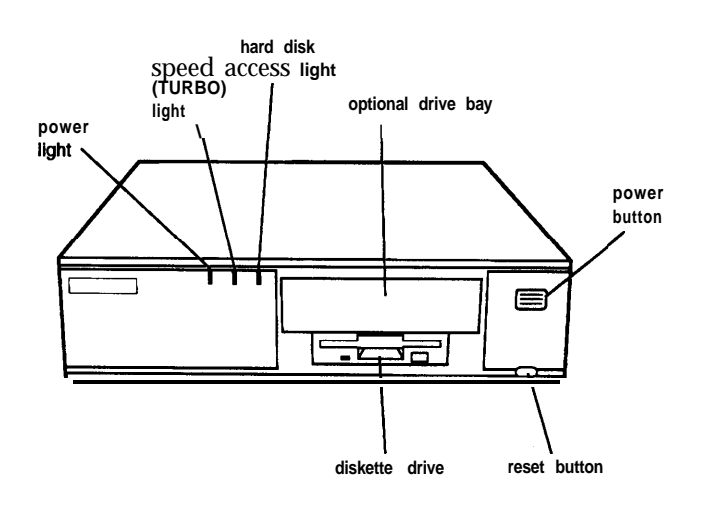

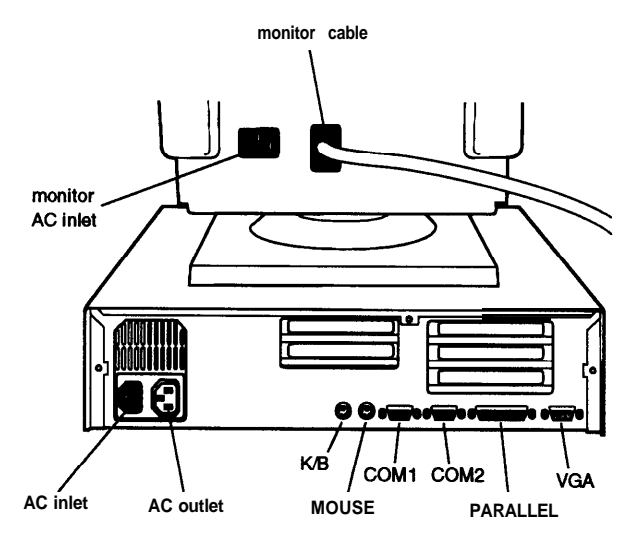

# *Computer Specifications*

## *CPU and Memory*

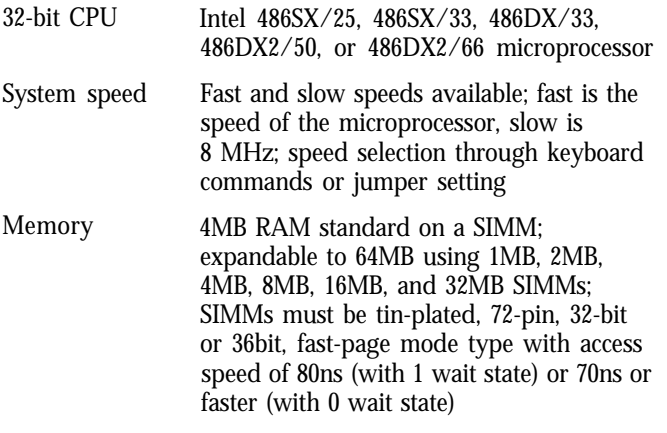

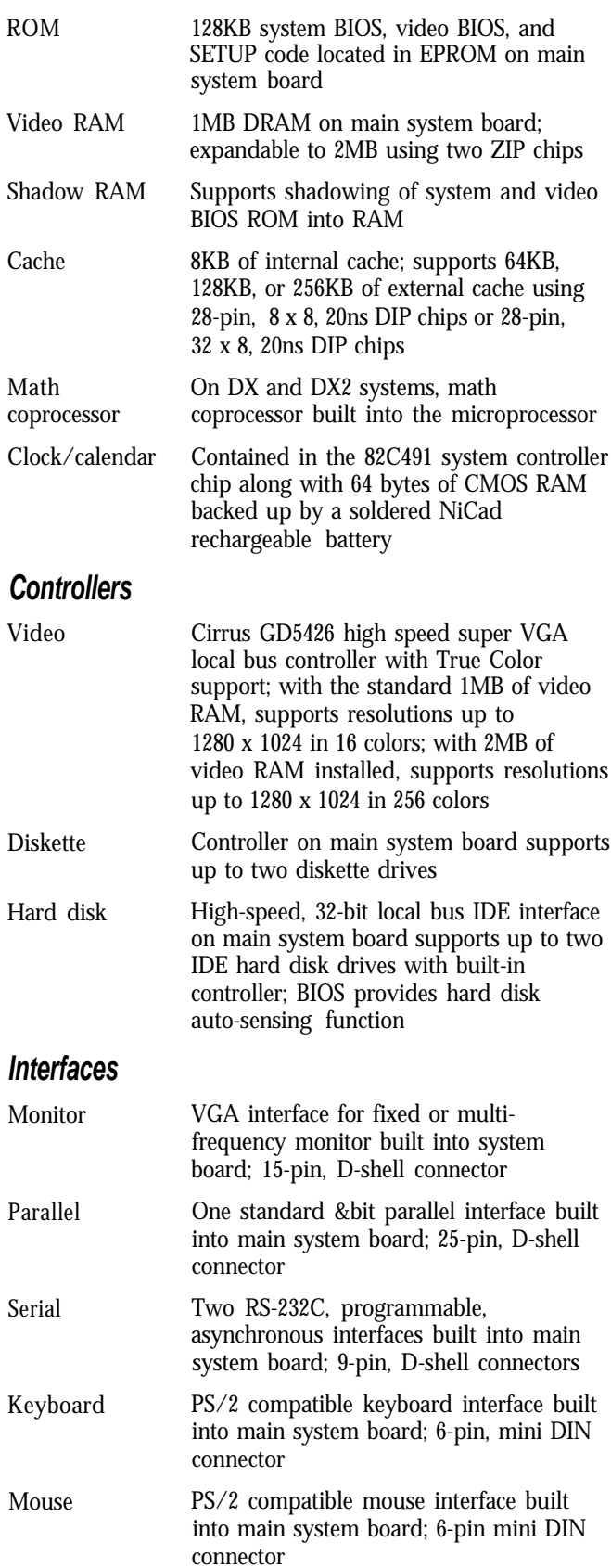

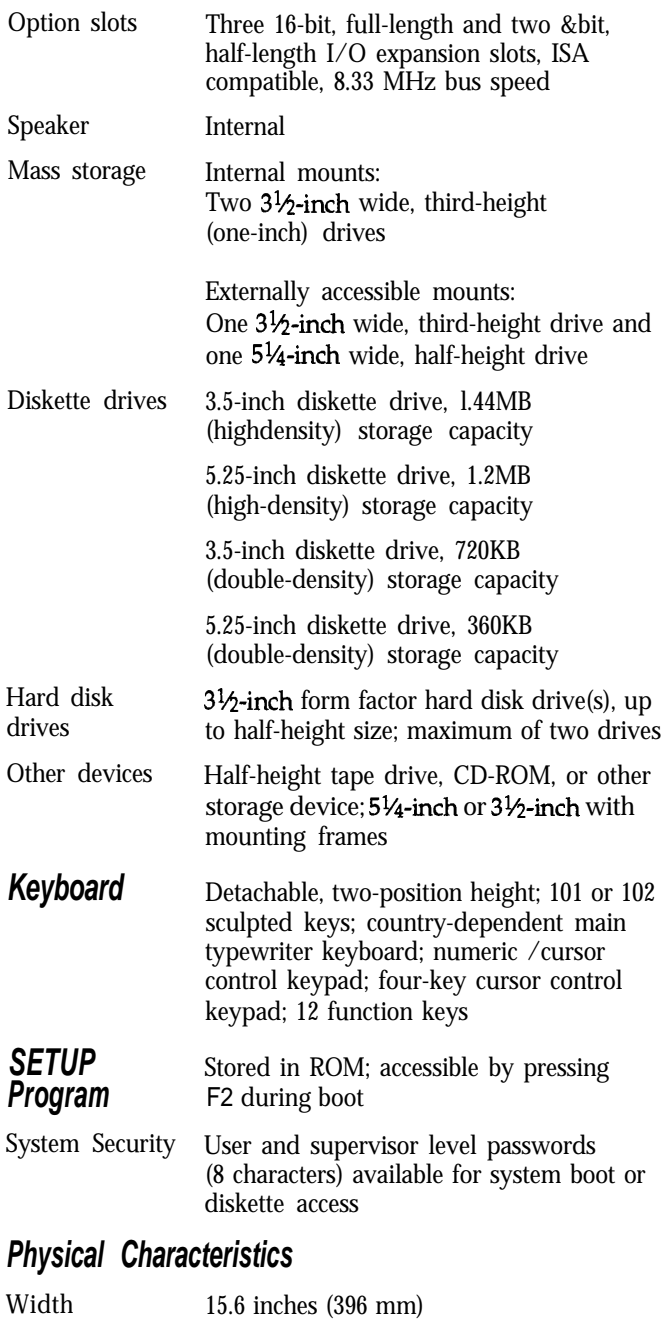

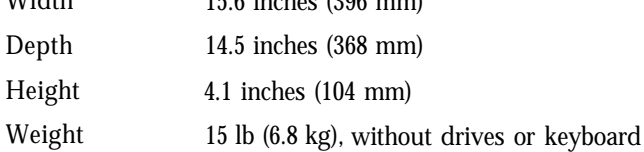

### *Power Supply*

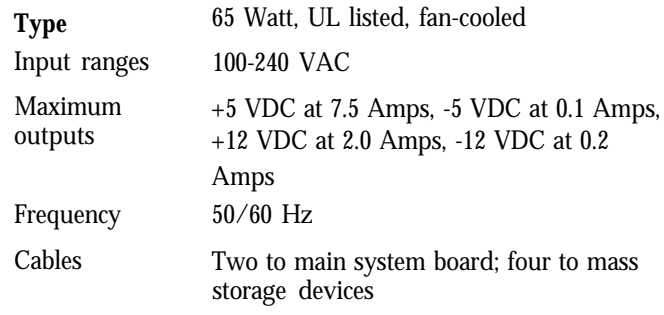

#### **Option Slot Power Limits**

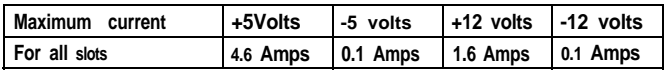

#### *Environmental Requirements*

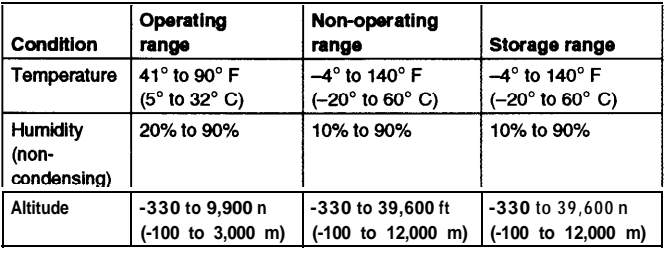

# *Major Subassemblies*

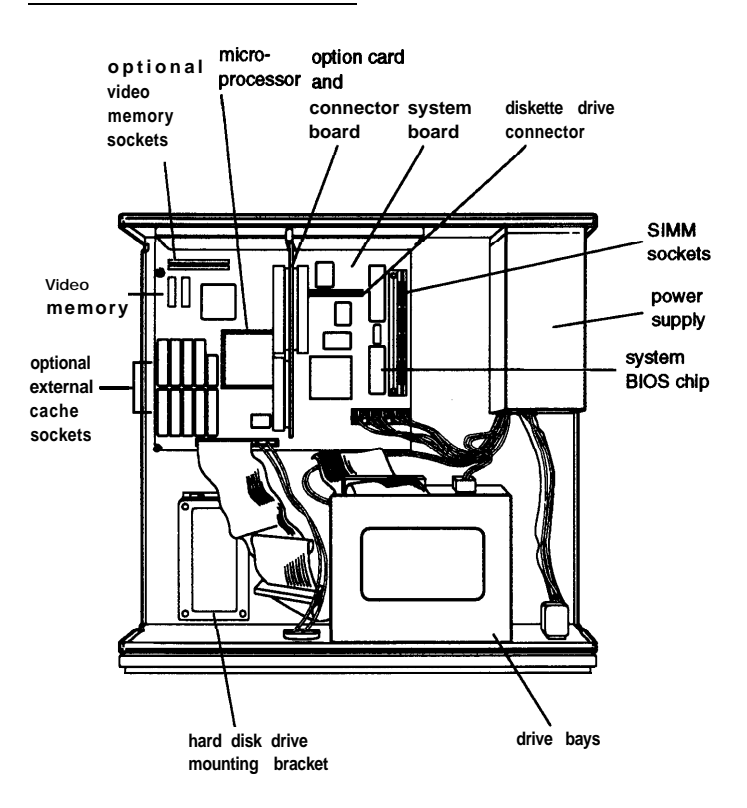

### *Jumper Settings*

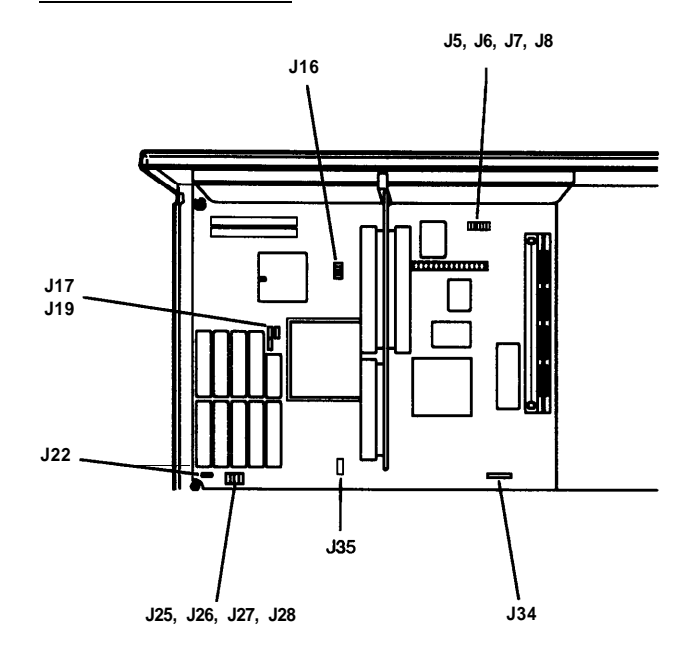

#### *Jumper settings*

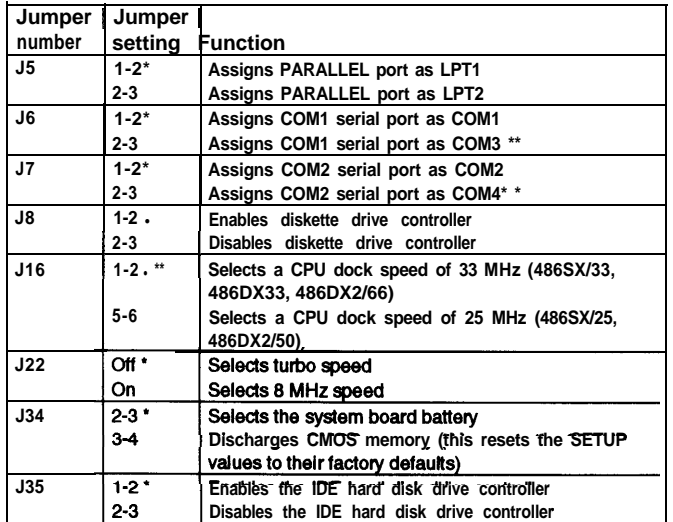

**Factory setting** 

**\*\* You can use MS-DOS to automatically reassign parallel and serial ports. Check your MS-DOS manual for more Information.**

<sup>l</sup>**\*\* Setting depends on CPU**

#### *External cache jumper settings\**

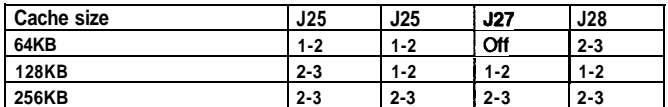

If you have no external cache installed, the position of these jumpers does **not matter.**

*Processor type jumper settings*

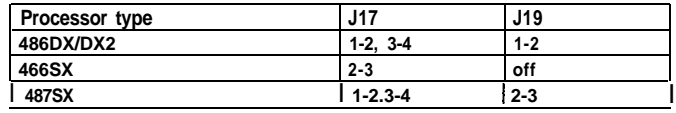

### *SIMM Installation*

Your computer comes with 4MB of memory on a SIMM. You can increase the memory up to 64MB by installing 1MB, 2MB, 4MB, 8MB, 16MB, and 32MB SIMMs in the computer's two SIMM sockets. The following table shows the possible SIMM configurations; do not install memory in any other configuration.

*SIMM configuration*

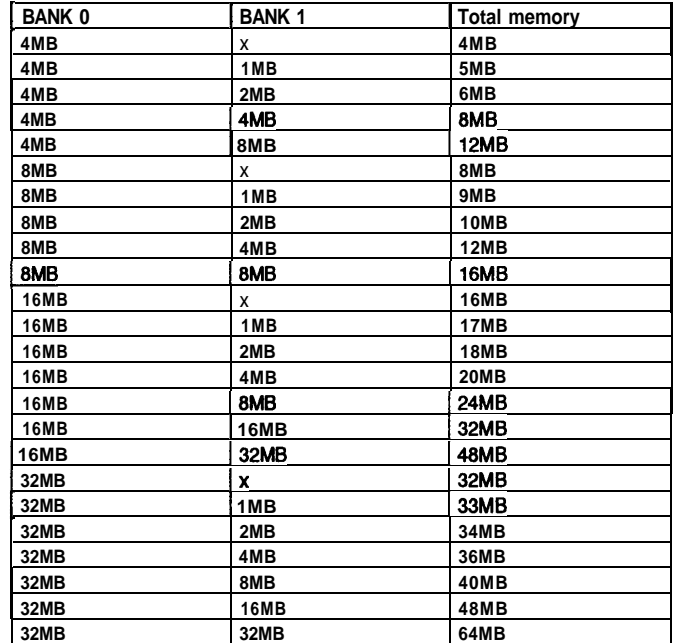

Use only tin-plated, 32-bit or 36-bit, 72-pin, fast-page mode SIMMs that operate at an access speed of 80ns (nanoseconds) or faster. Be sure all the SIMMs operate at the same speed. SIMMs that are 80ns must operate with 1 wait state; 70ns or faster SIMMs can operate with 0 wait state. (To add a wait state, select the DRAM wait state option from the Advanced Chipset Control option in SETUP.)

### *Video Memory*

The ActionDesk 4000 comes with 1MB of video memory. You can increase the video memory to 2MB by installing two video DRAM, 40-pin, 256KB x 16-bit, ZIP (Zig-zag Inline Package) chips.

For the memory to work properly, you must install one chip in each socket.

### *External Cache*

You can install 64KB, 128KB, or 256KB of external cache on the ActionDesk 4000.

- □ To install 64KB of external cache, use eight SRAM, 28-pin, 8 x 8, 20ns DIP chips, and one 8 x 8, 20ns tag chip
- 0 To install 128KB of external cache, use four SRAM, 28-pin, 32 x 8, 20ns DIP chips, and one 8 **x** 8, 20ns tag chip
- Cl To install 256KB of external cache, use eight SRAM, 28-pin, 32 x 8, 20ns DIP chips, and one 32 x 8, 20ns tag Chip.

For the cache memory to work properly, you must install chips in the following configuration (each bank contains four cache memory sockets).

*Cache memory configurations*

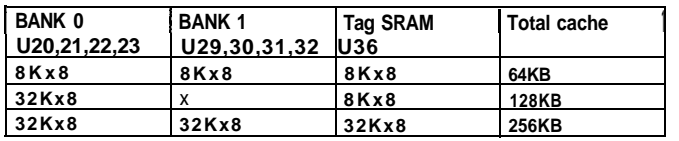

### **Microprocessor Upgrades**

The computer's processor can be upgraded by replacing the existing microprocessor with a faster one. You can either purchase an upgrade kit from Epson or buy the individual components separately, as listed in the following table.

*Microprocessor upgrade components*

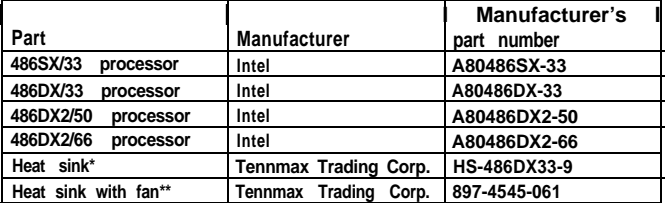

<sup>l</sup> **For the DX/33 processor**

**\*\* For the DX2/50 and the DX2/66 processor**

DX/33, DX2/50, and DX2/66 processor upgrades require a heat sink. If the fan is mounted on the heat sink for the DX2/50 and DX2/66 processors, you cannot use the last option slot. Also, make sure jumpers J16, J17, and J19 are set correctly for the new processor. (See page 3.)

## *Hard Disk Drive Types*

The ActionDesk 4000 comes with a hard disk auto-sensing feature. When you press Enter with the cursor positioned on the Autotype Fixed **Disk** option in SETUP, the system detects the type of hard disk drive you have installed and fills in the drive information using values in the following table.

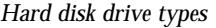

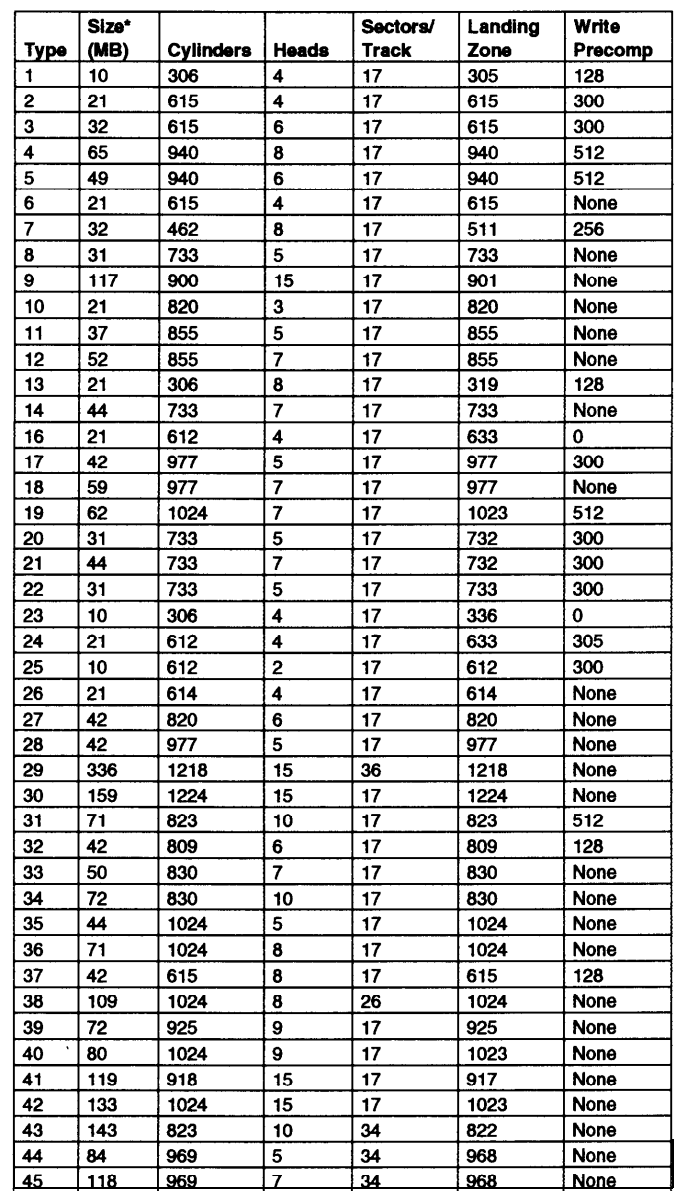

**\* Actual formatted size may be slightly different than size on drive label; you cannot change this value.**

Some older or preformatted drives do not support the auto-sensing feature. If the parameters displayed do not match the parameters of your hard disk drive, you can define your own drive type in SETUP. Use the following values for Epson-supplied hard disk drives.

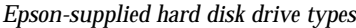

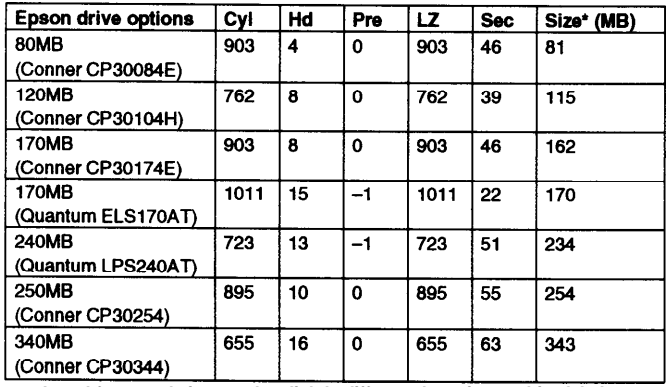

<sup>l</sup> **Actual formatted size may be slightly different than size on drive label.**

### *Installation/Support Tips*

#### *Installing Diskette Drives*

Make sure that the drive type has been correctly selected in the SETUP program.

### *Installing Hard Disk Drives*

- $\Box$  It is recommended that a 16-bit, AT-type hard disk controller be used if you are installing a drive that cannot use the embedded IDE interface. If you install a non-IDE hard disk drive and controller card, you need to disable the built-in IDE hard disk drive interface by moving jumper J35 to position 2-3.
- To take advantage of the local bus IDE interface, your hard disk drive must support a 32-bit data path that uses double-word I/O.
- When installing a hard disk drive, see the hard disk drive type tables on pages 4 and 5 and use the auto-sensing feature in SETUP to select the correct type number for the drive. If the auto-sensing feature does not produce a match for the drive, you can define your own drive type by selecting User as the type and entering the drive's exact parameters. Also make sure you have installed the IDE drivers on your hard disk and that the CONFIG.SYS file loads the drivers.
- $\Box$  If you plan to install two hard disk drives in the internal bays, you must use flat-head screws (#6-32UNC x 8 FH,M,+) to secure the top drive to the mounting bracket.
- $\Box$  If you are going to install NetWare 286, version 2.2, and you plan to assign a userdefined drive type, install two NetWare IDE drivers (IDE.DSK and IDE.OBJ) available by downloading IDE286.ZlP from Netwire on CompuServe. Alternatively, assign the predefined hard disk drive type that most closely matches the drive you are installing.
- If you are installing an ESDI hard disk drive, make sure you disable the built-in IDE hard disk drive interface by moving jumper J35 to position 2-3. Also be sure to remove the hard disk drive ribbon connector from the system board.

#### *Software Problems*

- When installing a copy-protected software package, first try the installation at high speed. If this does not work properly, select low speed by pressing the Ctrl and Alt keys and the - key on the numeric keypad simultaneously. Try loading the program at low speed and then switching to high speed, if possible.
- $\Box$  When using a software package that uses a key disk as its copy-protection method, try loading it at high speed. If this does not work, load it at low speed.

#### *Installing Option Cards*

Although the ActionDesk 4000 will support most full-length option cards, option cards with an I/F connector on the back may not fit into the option slot.

Make sure the power requirements of the option cards you install do not exceed the power supply limitations.

Note that the ActionDesk 4000 system does not support video display adapter cards.

### *COM Port Assignment*

If you want to assign COM1 as COM3, you must set jumper J6 to position 2-3. If you want to assign COM2 as COM4, you must set jumper J7 to position 2-3.

### *Booting Sequence*

If you cannot boot the computer from the hard disk, make sure the booting sequence in SETUP is set to **A: then C : .** Then boot the computer from a system diskette in Drive A.

### *Connector Pin Assignments*

### *Parallel Port Connector (CN3)*

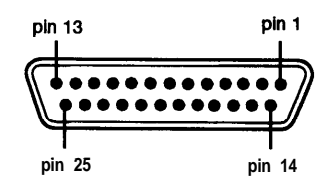

*Parallel port connector pin assignments*

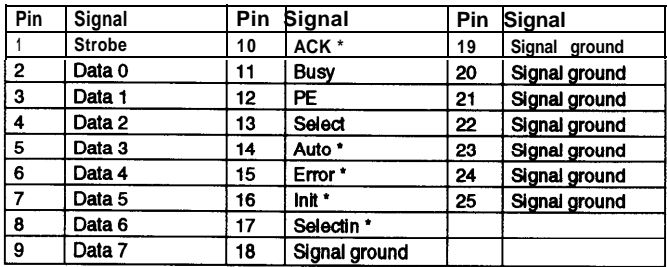

**'Active low logic**

### *Serial Port Connectors (CN4 and CN5)*

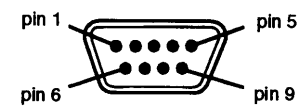

*Serial port connector pin assignments*

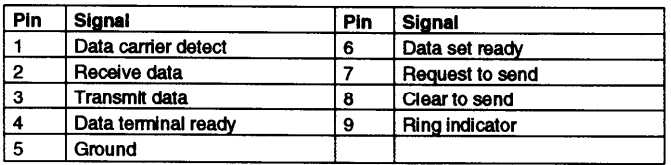

### *Keyboard and Mouse Connectors (CN7 and CN6)*

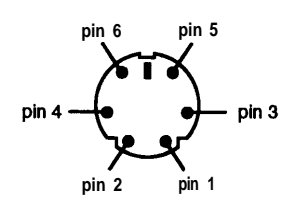

*Keyboard and mouse connector pin assignments*

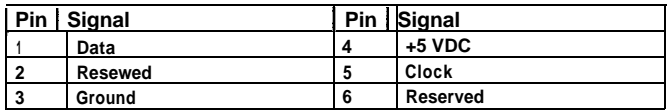

### *VGA Port Connector (CN2)*

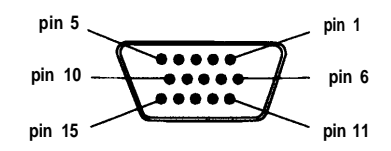

#### VGA port connector pin assignments

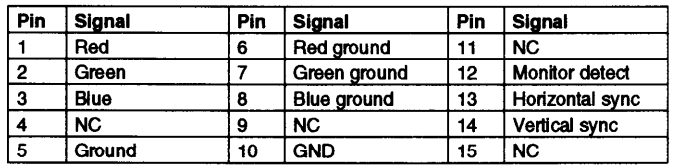

# *DMA Assignments*

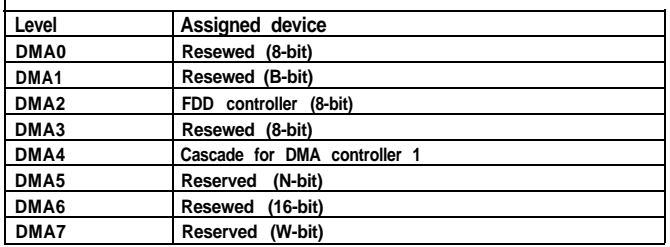

### **Hardware Interrupts**

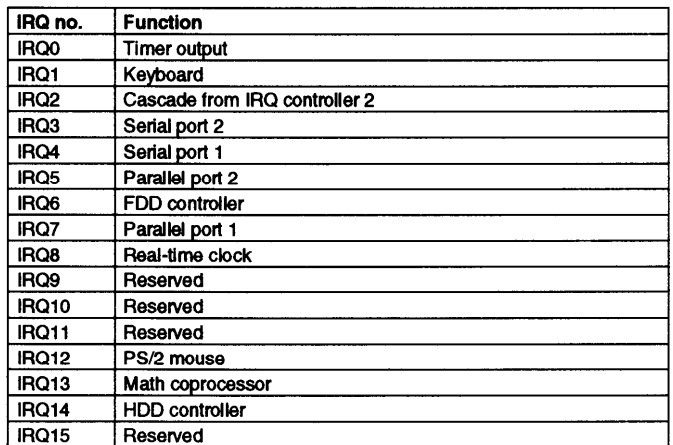

# *System Memory Map*

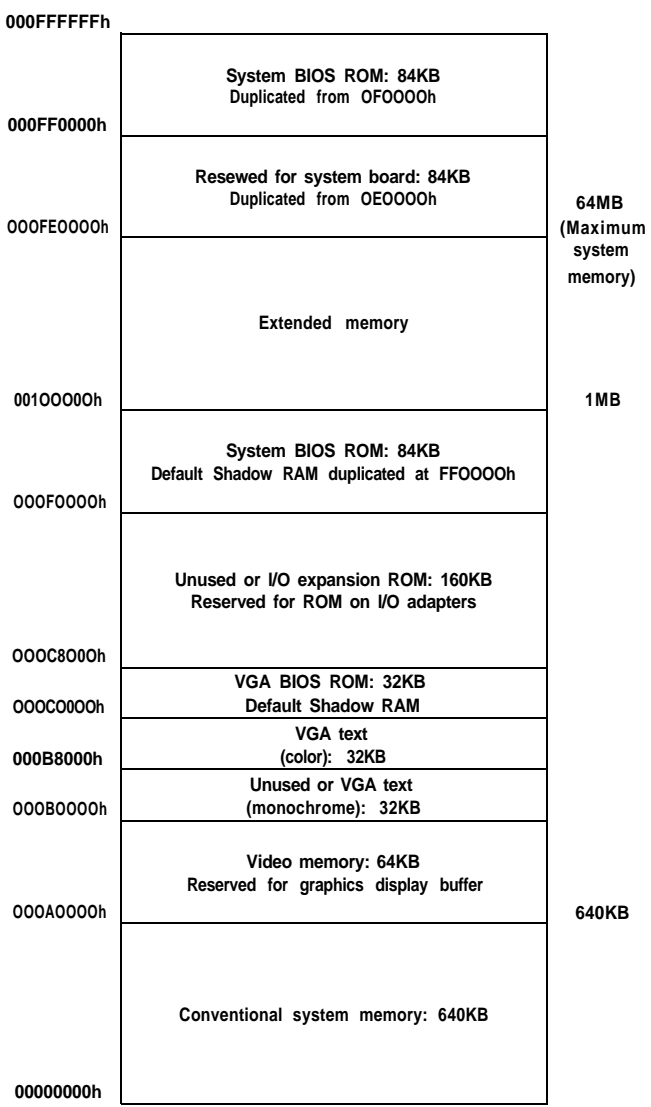

# *System l/O Address Map*

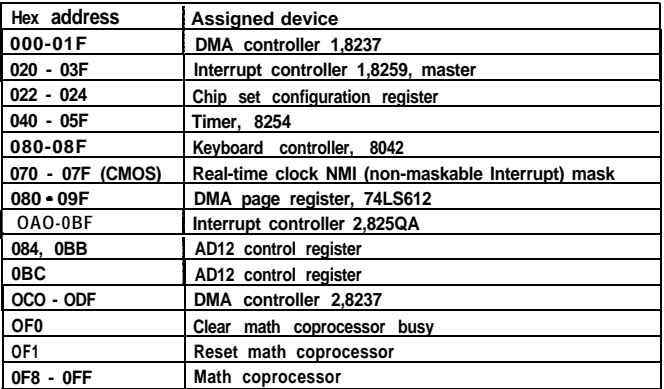

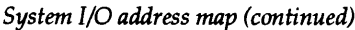

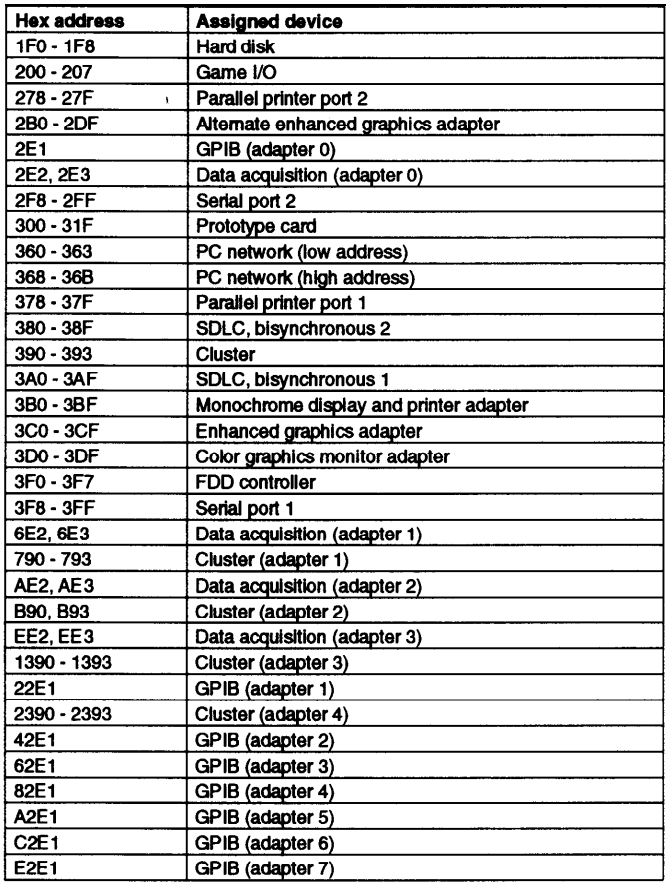

### *Information Reference List*

#### **Engineering Change Notices**

None.

#### **Technical Information Bulletins**

None.

#### **Product Support Bulletins**

None.

#### *Related Documentation*

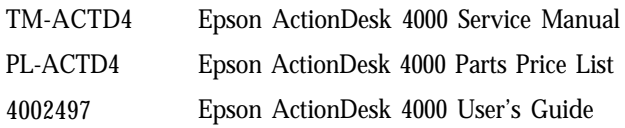